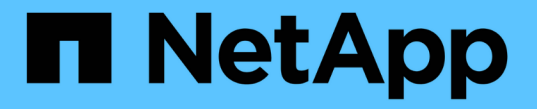

### 피어 관계를 구성합니다 ONTAP 9

NetApp April 24, 2024

This PDF was generated from https://docs.netapp.com/ko-kr/ontap/peering/create-cluster-relationship-93 later-task.html on April 24, 2024. Always check docs.netapp.com for the latest.

# 목차

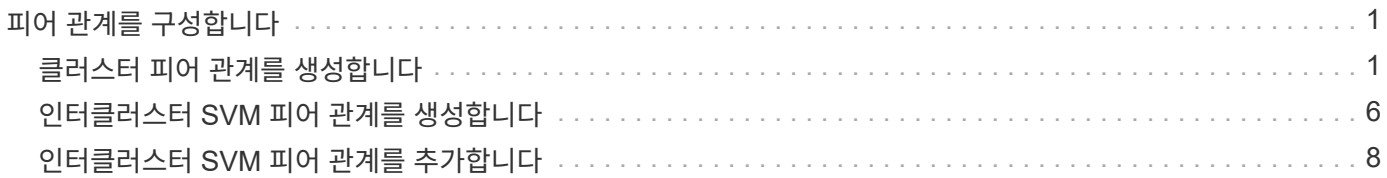

# <span id="page-2-0"></span>피어 관계를 구성합니다

### <span id="page-2-1"></span>클러스터 피어 관계를 생성합니다

'cluster peer create' 명령을 사용하여 로컬 클러스터와 원격 클러스터 간의 피어 관계를 생성할 수 있습니다. 피어 관계가 생성된 후 원격 클러스터에서 '클러스터 피어 생성'을 실행하여 로컬 클러스터에 인증할 수 있습니다.

시작하기 전에

- 피어링될 클러스터의 모든 노드에 대한 인터클러스터 LIF를 생성해야 합니다.
- 클러스터는 ONTAP 9.3 이상을 실행해야 합니다. (클러스터에서 ONTAP 9.2 이하를 실행 중인 경우 의 절차를 참조하십시오 ["](https://library.netapp.com/ecm/ecm_download_file/ECMLP2494079)[이](https://library.netapp.com/ecm/ecm_download_file/ECMLP2494079) [보관](https://library.netapp.com/ecm/ecm_download_file/ECMLP2494079) [문서](https://library.netapp.com/ecm/ecm_download_file/ECMLP2494079)["](https://library.netapp.com/ecm/ecm_download_file/ECMLP2494079)참조)

단계

ONTAP 시스템 관리자 또는 ONTAP CLI를 사용하여 이 작업을 수행합니다.

시스템 관리자

- 1. 로컬 클러스터에서 \* 클러스터 > 설정 \* 을 클릭합니다.
- 2. Intercluster Settings \* 섹션에서 \* Add Network Interfaces \* 를 클릭하고 클러스터에 대한 클러스터 간 네트워크 인터페이스를 추가합니다.

원격 클러스터에서 이 단계를 반복합니다.

- 3. 원격 클러스터에서 \* 클러스터 > 설정 \* 을 클릭합니다.
- 4. 을 클릭합니다 : Cluster Peers \* 섹션에서 \* Generate Passphrase \* 를 선택합니다.
- 5. 원격 ONTAP 클러스터 버전을 선택합니다.
- 6. 생성된 암호를 복사합니다.
- 7. 로컬 클러스터의 \* 클러스터 피어 \* 아래에서 를 클릭합니다 피어 클러스터 \* 를 선택합니다.
- 8. 피어 클러스터 \* 창에서 암호를 붙여 넣고 \* 클러스터 피어링 초기화 \* 를 클릭합니다.

**CLI**를 참조하십시오

1. 대상 클러스터에서 소스 클러스터와의 피어 관계를 생성합니다.

cluster peer create -generate-passphrase -offer-expiration <MM/DD/YYYY HH:MM:SS>|1...7days|1...168hours -peer-addrs <peer\_LIF\_IPs > -initial-allowed-vserver-peers <svm\_name>|\* -ipspace <ipspace>

'-generate-passphrase와 '-peer-addrs'를 모두 지정하면 '-peer-addrs'에 지정된 인터클러스터 LIF가 있는 클러스터만 생성된 암호를 사용할 수 있습니다.

사용자 지정 IPspace를 사용하지 않는 경우 '-IPSpace' 옵션을 무시할 수 있습니다. 전체 명령 구문은 man 페이지를 참조하십시오.

ONTAP 9.6 이상에서 피어링 관계를 생성하고 클러스터 간 피어링 통신을 암호화하지 않으려면, 암호화를 비활성화하려면 '-encryption-protocol-proposed none' 옵션을 사용해야 합니다.

다음 예에서는 지정되지 않은 원격 클러스터와 클러스터 피어 관계를 생성하고 로컬 클러스터에서 SVM "VS1" 및 "VS2"와 피어 관계를 사전 승인합니다.

cluster02::> cluster peer create -generate-passphrase -offer -expiration 2days -initial-allowed-vserver-peers vs1,vs2 Passphrase: UCa+6lRVICXeL/gq1WrK7ShR Expiration Time: 6/7/2017 08:16:10 EST Initial Allowed Vserver Peers: vs1,vs2 Intercluster LIF IP: 192.140.112.101 Peer Cluster Name: Clus 7ShR (temporary generated) Warning: make a note of the passphrase - it cannot be displayed

다음 예에서는 인터클러스터 LIF IP 주소 192.140.112.103 및 192.140.112.104에서 원격 클러스터와

again.

클러스터 피어 관계를 생성하고 로컬 클러스터의 SVM과의 피어 관계를 사전 승인합니다.

cluster02::> cluster peer create -generate-passphrase -peer-addrs 192.140.112.103,192.140.112.104 -offer-expiration 2days -initial -allowed-vserver-peers \*

 Passphrase: UCa+6lRVICXeL/gq1WrK7ShR Expiration Time: 6/7/2017 08:16:10 EST Initial Allowed Vserver Peers: vs1,vs2 Intercluster LIF IP: 192.140.112.101,192.140.112.102 Peer Cluster Name: Clus 7ShR (temporary generated)

Warning: make a note of the passphrase - it cannot be displayed again.

다음 예에서는 지정되지 않은 원격 클러스터와 클러스터 피어 관계를 생성하고 로컬 클러스터에서 SVM VS1' 및 VS2"와 피어 관계를 사전 승인합니다.

cluster02::> cluster peer create -generate-passphrase -offer -expiration 2days -initial-allowed-vserver-peers vs1,vs2 Passphrase: UCa+6lRVICXeL/gq1WrK7ShR Expiration Time: 6/7/2017 08:16:10 EST Initial Allowed Vserver Peers: vs1,vs2 Intercluster LIF IP: 192.140.112.101 Peer Cluster Name: Clus 7ShR (temporary generated)

Warning: make a note of the passphrase - it cannot be displayed again.

2. 소스 클러스터에서 소스 클러스터를 대상 클러스터에 인증합니다.

cluster peer create -peer-addrs <peer LIF IPs> -ipspace <ipspace>

전체 명령 구문은 man 페이지를 참조하십시오.

다음 예에서는 인터클러스터 LIF IP 주소 192.140.112.101 및 192.140.112.102에서 원격 클러스터에 대한 로컬 클러스터를 인증합니다.

cluster01::> cluster peer create -peer-addrs 192.140.112.101,192.140.112.102

Notice: Use a generated passphrase or choose a passphrase of 8 or more characters.

 To ensure the authenticity of the peering relationship, use a phrase or sequence of characters that would be hard to guess.

Enter the passphrase: Confirm the passphrase:

Clusters cluster02 and cluster01 are peered.

메시지가 나타나면 피어 관계에 대한 암호를 입력합니다.

3. 클러스터 피어 관계가 생성되었는지 확인합니다.

cluster peer show -instance

cluster01::> cluster peer show -instance Peer Cluster Name: cluster02 Remote Intercluster Addresses: 192.140.112.101, 192.140.112.102 Availability of the Remote Cluster: Available Remote Cluster Name: cluster2 Active IP Addresses: 192.140.112.101, 192.140.112.102 Cluster Serial Number: 1-80-123456 Address Family of Relationship: ipv4 Authentication Status Administrative: no-authentication Authentication Status Operational: absent Last Update Time: 02/05 21:05:41 IPspace for the Relationship: Default

4. 피어 관계에서 노드의 접속 상태와 상태를 확인합니다.

cluster peer health show

cluster01::> cluster peer health show Node cluster-Name Node-Name Ping-Status RDB-Health Cluster-Health Avail… ---------- --------------------------- --------- --------------- ------- cluster01-01 cluster02 cluster02-01 Data: interface reachable ICMP: interface\_reachable true true true cluster02-02 Data: interface reachable ICMP: interface\_reachable true true true cluster01-02 cluster02 cluster02-01 Data: interface reachable ICMP: interface reachable true true true cluster02-02 Data: interface reachable ICMP: interface reachable true true true

### **ONTAP**에서 이 작업을 수행하는 다른 방법

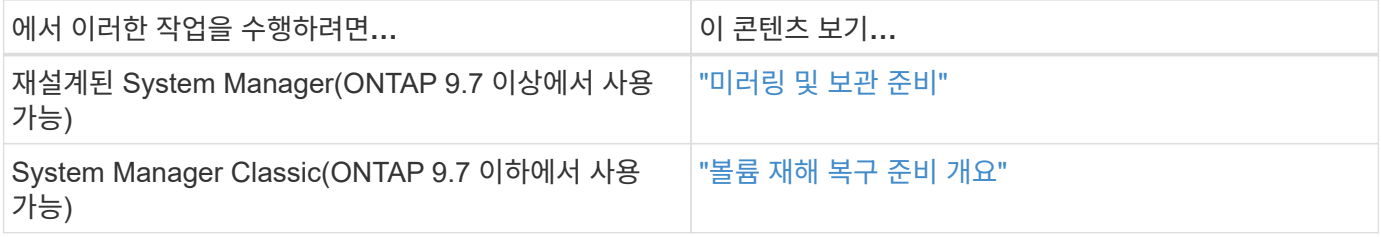

## <span id="page-7-0"></span>인터클러스터 **SVM** 피어 관계를 생성합니다

'vserver peer create' 명령을 사용하여 로컬 및 원격 클러스터의 SVM 간에 피어 관계를 생성할 수 있습니다.

시작하기 전에

- 소스 및 타겟 클러스터를 내다봐야 합니다.
- 클러스터는 ONTAP 9.3을 실행해야 합니다. (클러스터에서 ONTAP 9.2 이하를 실행 중인 경우 의 절차를 참조하십시오 ["](https://library.netapp.com/ecm/ecm_download_file/ECMLP2494079)[이](https://library.netapp.com/ecm/ecm_download_file/ECMLP2494079) [보관](https://library.netapp.com/ecm/ecm_download_file/ECMLP2494079) [문서](https://library.netapp.com/ecm/ecm_download_file/ECMLP2494079)["](https://library.netapp.com/ecm/ecm_download_file/ECMLP2494079)참조)

• 원격 클러스터의 SVM에 대해 "사전 승인된" 피어 관계가 있어야 합니다.

자세한 내용은 을 참조하십시오 ["](#page-2-1)[클러스터](#page-2-1) [피어](#page-2-1) [관계](#page-2-1) [생성](#page-2-1)["](#page-2-1).

이 작업에 대해

ONTAP 9.2 이전 버전에서는 한 번에 하나의 SVM에 대해서만 피어 관계를 승인할 수 있습니다. 즉, 를 실행해야 합니다 vserver peer accept 보류 중인 SVM 피어 관계를 승인할 때마다 명령을 실행합니다.

ONTAP 9.3부터는 클러스터 피어 관계를 생성할 때 '-initial-allowed-vserver' 옵션에 SVM을 나열하여 여러 SVM에 대한 피어 관계를 "사전 승인"할 수 있습니다. 자세한 내용은 을 참조하십시오 ["](#page-2-1)[클러스터](#page-2-1) [피어](#page-2-1) [관계](#page-2-1) [생성](#page-2-1)["](#page-2-1).

단계

1. 데이터 보호 대상 클러스터에서 피어링을 위해 사전 승인된 SVM을 표시합니다.

'vserver peer permission show'

cluster02::> vserver peer permission show Peer Cluster **Vserver Applications** ------------------- -------------------- ------------------- cluster02 vs1,vs2 snapmirror

2. 데이터 보호 소스 클러스터에서 데이터 보호 대상 클러스터의 사전 승인된 SVM과 피어 관계를 생성합니다.

'vserver peer create-vserver\_local\_SVM\_-peer-vserver\_remote\_SVM\_'

전체 명령 구문은 man 페이지를 참조하십시오.

다음 예에서는 로컬 SVM 'pvs1'과 사전 승인된 원격 SVM 'VS1' 간에 피어 관계를 생성합니다.

cluster01::> vserver peer create -vserver pvs1 -peer-vserver vs1

3. SVM 피어 관계 확인:

'vserver peer show'

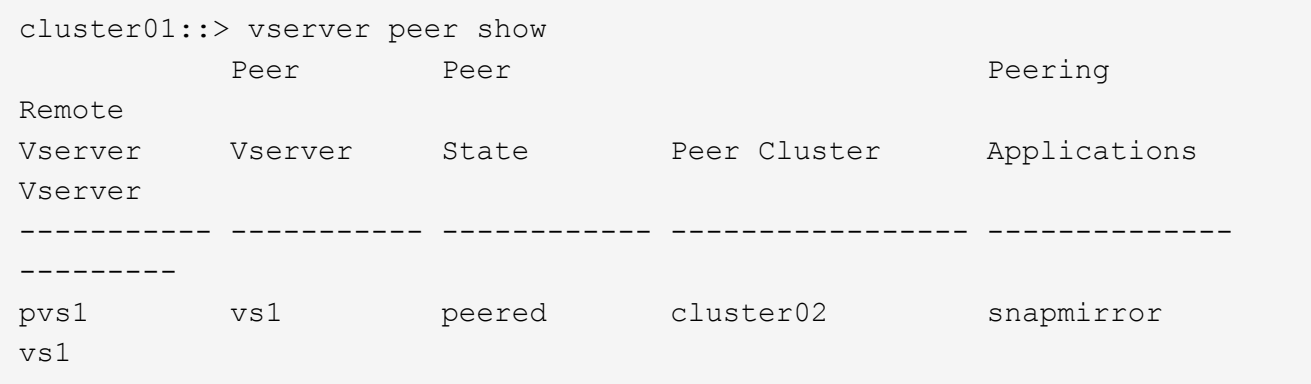

### <span id="page-9-0"></span>인터클러스터 **SVM** 피어 관계를 추가합니다

클러스터 피어 관계를 구성한 후 SVM을 생성할 경우 SVM에 대한 피어 관계를 수동으로 추가해야 합니다. 'vserver peer create' 명령을 사용하여 SVM 간에 피어 관계를 생성할 수 있습니다. 피어 관계가 생성된 후 원격 클러스터에서 'vserver peer accept'를 실행하여 피어 관계를 승인할 수 있습니다.

시작하기 전에

소스 및 타겟 클러스터를 내다봐야 합니다.

이 작업에 대해

로컬 데이터 백업을 위해 동일한 클러스터에서 SVM 간에 피어 관계를 생성할 수 있습니다. 자세한 내용은 'vserver peer create' man 페이지를 참조하십시오.

관리자는 때때로 'vserver peer reject' 명령을 사용하여 제안된 SVM 피어 관계를 거부합니다. SVM 간의 관계가 "rebin" 상태인 경우 새 관계를 생성하려면 먼저 관계를 삭제해야 합니다. 자세한 내용은 vserver peer delete man 페이지를 참조하십시오.

단계

1. 데이터 보호 소스 클러스터에서 데이터 보호 타겟 클러스터의 SVM과 피어 관계를 생성합니다.

'vserver peer create -vserver\_local\_SVM\_-peer-vserver\_remote\_SVM\_-applications SnapMirror|filecopy|lun-copy -peer -cluster\_remote\_cluster\_'

다음 예에서는 로컬 SVM pvs1''과 원격 SVM vs1'' 간에 피어 관계를 생성합니다

cluster01::> vserver peer create -vserver pvs1 -peer-vserver vs1 -applications snapmirror -peer-cluster cluster02

로컬 및 원격 SVM의 이름이 동일한 경우 \_ local name \_ 을(를) 사용하여 SVM 피어 관계를 생성해야 합니다.

cluster01::> vserver peer create -vserver vs1 -peer-vserver vs1 -applications snapmirror -peer-cluster cluster01 -local-name cluster1vs1LocallyUniqueName

2. 데이터 보호 소스 클러스터에서 피어 관계가 시작되었는지 확인합니다.

'vserver peer show-all'

전체 명령 구문은 man 페이지를 참조하십시오.

다음 예에서는 SVM pvs1''과 SVM vs1'' 간의 피어 관계가 시작된 것을 보여 줍니다.

```
cluster01::> vserver peer show-all
         Peer Peer Peer Peering
Vserver Vserver State Peer Cluster Applications
-------- -------- --------- ------------- ------------
pvs1 vs1 initiated Cluster02 snapmirror
```
3. 데이터 보호 대상 클러스터에서 보류 중인 SVM 피어 관계를 표시합니다.

'vserver peer show'

전체 명령 구문은 man 페이지를 참조하십시오.

다음 예에서는 'cluster02'에 대해 보류 중인 피어 관계를 나열합니다.

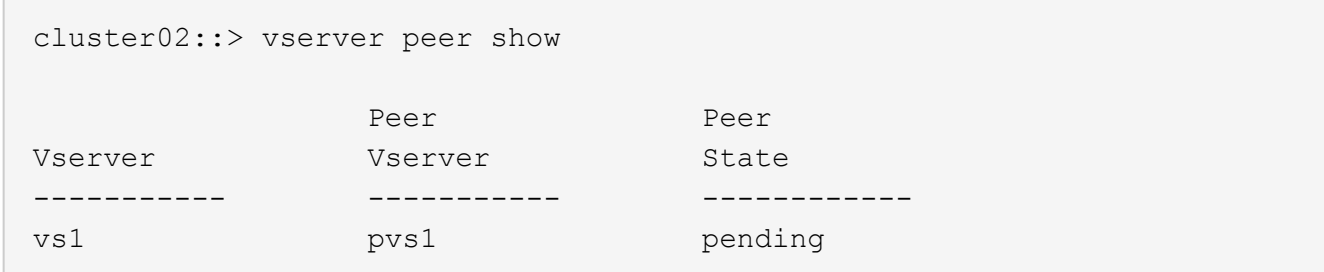

4. 데이터 보호 대상 클러스터에서 보류 중인 피어 관계를 승인합니다.

'vserver peer accept -vserver\_local\_SVM\_-peer-vserver\_remote\_SVM\_'

전체 명령 구문은 man 페이지를 참조하십시오.

다음 예에서는 로컬 SVM 'VS1'과 원격 SVM 'pvs1' 간의 피어 관계를 승인합니다.

cluster02::> vserver peer accept -vserver vs1 -peer-vserver pvs1

5. SVM 피어 관계 확인:

'vserver peer show'

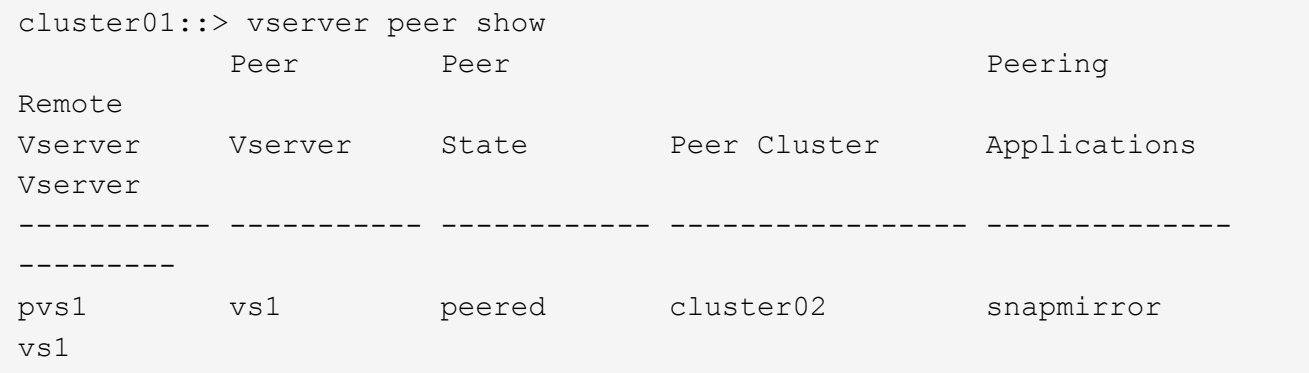

Copyright © 2024 NetApp, Inc. All Rights Reserved. 미국에서 인쇄됨 본 문서의 어떠한 부분도 저작권 소유자의 사전 서면 승인 없이는 어떠한 형식이나 수단(복사, 녹음, 녹화 또는 전자 검색 시스템에 저장하는 것을 비롯한 그래픽, 전자적 또는 기계적 방법)으로도 복제될 수 없습니다.

NetApp이 저작권을 가진 자료에 있는 소프트웨어에는 아래의 라이센스와 고지사항이 적용됩니다.

본 소프트웨어는 NetApp에 의해 '있는 그대로' 제공되며 상품성 및 특정 목적에의 적합성에 대한 명시적 또는 묵시적 보증을 포함하여(이에 제한되지 않음) 어떠한 보증도 하지 않습니다. NetApp은 대체품 또는 대체 서비스의 조달, 사용 불능, 데이터 손실, 이익 손실, 영업 중단을 포함하여(이에 국한되지 않음), 이 소프트웨어의 사용으로 인해 발생하는 모든 직접 및 간접 손해, 우발적 손해, 특별 손해, 징벌적 손해, 결과적 손해의 발생에 대하여 그 발생 이유, 책임론, 계약 여부, 엄격한 책임, 불법 행위(과실 또는 그렇지 않은 경우)와 관계없이 어떠한 책임도 지지 않으며, 이와 같은 손실의 발생 가능성이 통지되었다 하더라도 마찬가지입니다.

NetApp은 본 문서에 설명된 제품을 언제든지 예고 없이 변경할 권리를 보유합니다. NetApp은 NetApp의 명시적인 서면 동의를 받은 경우를 제외하고 본 문서에 설명된 제품을 사용하여 발생하는 어떠한 문제에도 책임을 지지 않습니다. 본 제품의 사용 또는 구매의 경우 NetApp에서는 어떠한 특허권, 상표권 또는 기타 지적 재산권이 적용되는 라이센스도 제공하지 않습니다.

본 설명서에 설명된 제품은 하나 이상의 미국 특허, 해외 특허 또는 출원 중인 특허로 보호됩니다.

제한적 권리 표시: 정부에 의한 사용, 복제 또는 공개에는 DFARS 252.227-7013(2014년 2월) 및 FAR 52.227- 19(2007년 12월)의 기술 데이터-비상업적 품목에 대한 권리(Rights in Technical Data -Noncommercial Items) 조항의 하위 조항 (b)(3)에 설명된 제한사항이 적용됩니다.

여기에 포함된 데이터는 상업용 제품 및/또는 상업용 서비스(FAR 2.101에 정의)에 해당하며 NetApp, Inc.의 독점 자산입니다. 본 계약에 따라 제공되는 모든 NetApp 기술 데이터 및 컴퓨터 소프트웨어는 본질적으로 상업용이며 개인 비용만으로 개발되었습니다. 미국 정부는 데이터가 제공된 미국 계약과 관련하여 해당 계약을 지원하는 데에만 데이터에 대한 전 세계적으로 비독점적이고 양도할 수 없으며 재사용이 불가능하며 취소 불가능한 라이센스를 제한적으로 가집니다. 여기에 제공된 경우를 제외하고 NetApp, Inc.의 사전 서면 승인 없이는 이 데이터를 사용, 공개, 재생산, 수정, 수행 또는 표시할 수 없습니다. 미국 국방부에 대한 정부 라이센스는 DFARS 조항 252.227-7015(b)(2014년 2월)에 명시된 권한으로 제한됩니다.

#### 상표 정보

NETAPP, NETAPP 로고 및 <http://www.netapp.com/TM>에 나열된 마크는 NetApp, Inc.의 상표입니다. 기타 회사 및 제품 이름은 해당 소유자의 상표일 수 있습니다.